# TEKNIK PENCARIAN EFEKTIF DENGAN Google

max

### Jenis Pencarian di Google

- Basic Search
- Advanced Search

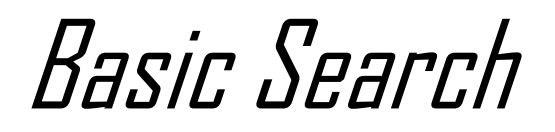

Basic Search adalah fitur pencarian yang sudah biasa kita gunakan yaitu ketika mengakses langsung google.com.

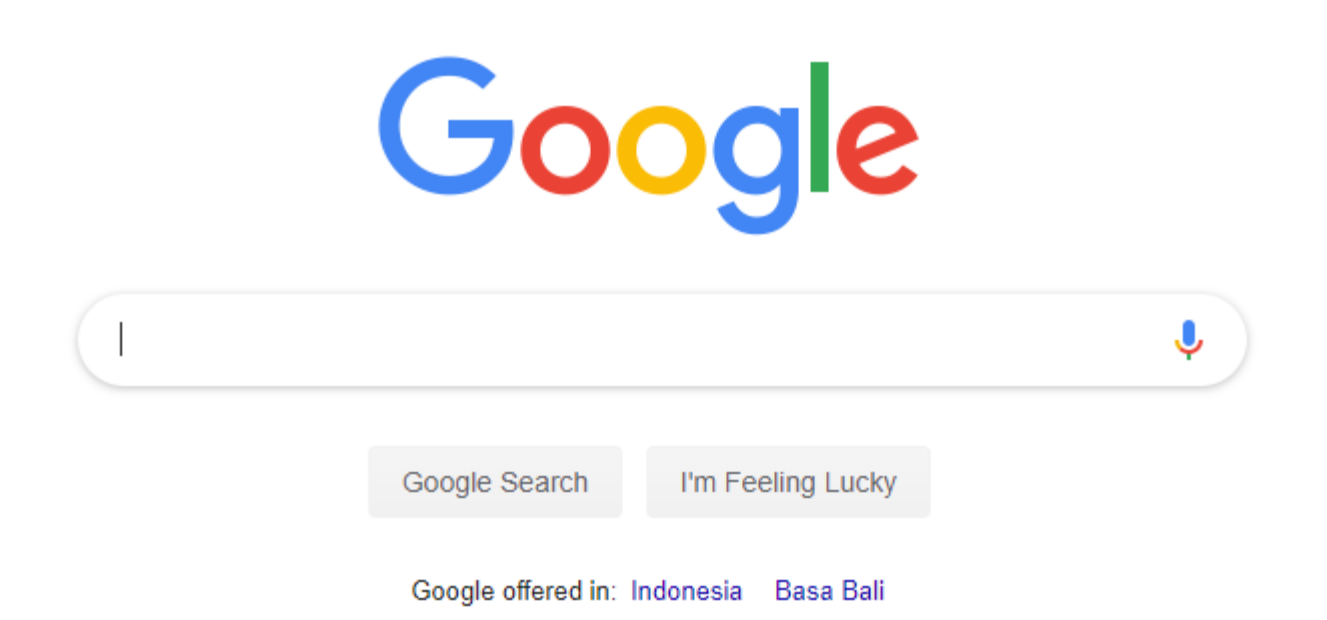

#### Advanced Search

*Advanced Search* menyediakan berbagai pilihan fitur pencarian baik untuk operator dasar, file format yang ingin kita cari, bahasa, region, dsb.

#### Google

#### Penelusuran Lanjutan

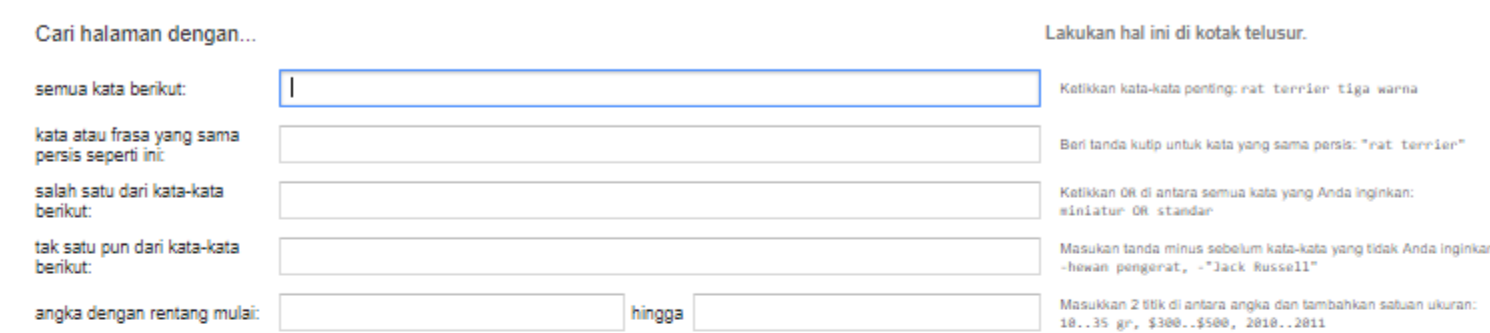

#### Kemudian persempit

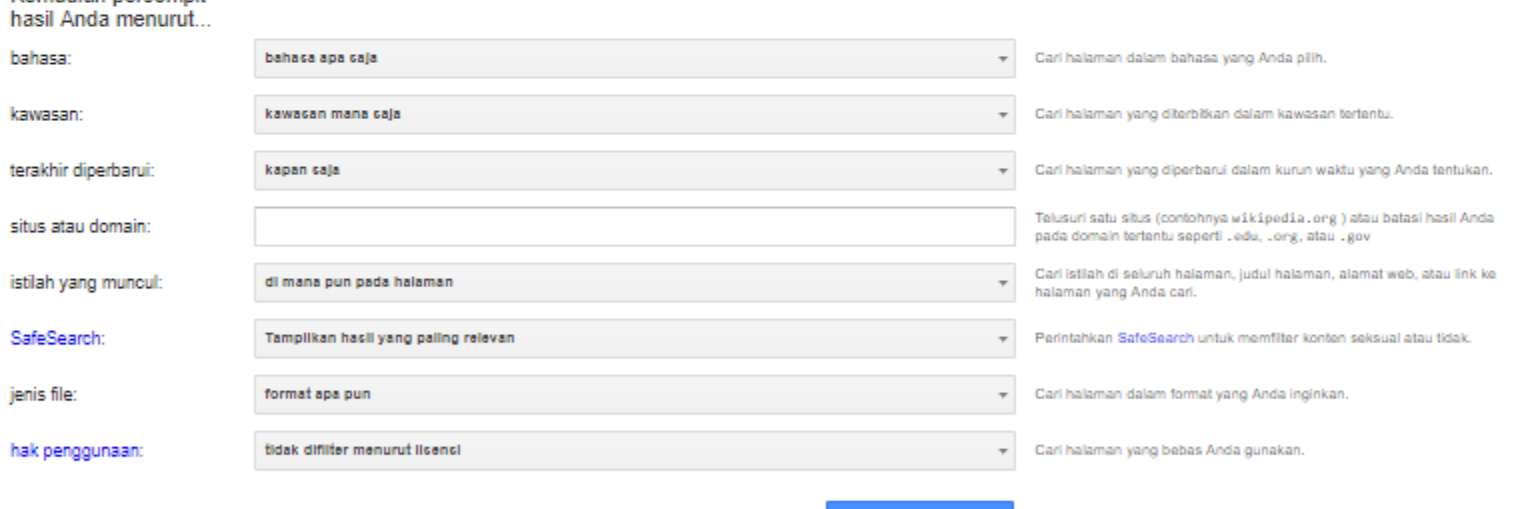

Penelusuran Lanjutan

Anda juga dapat...

Temukan halaman yang mirip dengan, atau menautkan, URL tertentu Telusuri halaman yang telah Anda kunjungi Gunakan operator di kotak telusur Sesuaikan setelan penelusuran Anda

#### Keterbatasan Advanced Search

- Menu pilihan terbatas
- Solusi : menggunakan query dan operator pencarian, dituliskan secara langsung di *Basic Search*

- **AND**: Mencari informasi yang mengandung kedua kata yang dicari. Bisa menggunakan salah satu dari tiga alternatif berikut:
- Contoh :
	- *Batik Semarang Batik AND Semarang*
	- *Batik + Semarang*

- **OR**: Mencari informasi yang mengandung salah satu dari kedua kata. Bisa menggunakan salah satu dari dua alternatif berikut:
- Contoh :

*Semarang OR Kudus Semarang/Kudus*

- **FRASE**: Mencari informasi yang mengandung frase yang dicari dengan menggunakan tanda " ".
- Contoh :
	- *"Meja Hijau" "Perangkat Lunak"*

- **NOT**: Hasil pencarian mengandung kata yang di depan, tapi tidak yang dibelakang minus (-). Di bawah akan mencari informasi yang mengandung kata *burung* tapi bukan *murai*.
- Contoh :

*burung -murai*

- **SINONIM (~)**: Mencari kata beserta sinonim-sinonimnya. Contoh di bawah akan membawa hasil pencarian: rumah (*house*) dan sinonimsinonimnya.
- Contoh :
	- *~house*

- **ASTERIK (\*)**: Karakter pengganti kata. Dari contoh di bawah, hasil yang didapat bisa: *ayam bakar pedas, ayam goreng pedas, ayam masak pedas,* dsb
- Contoh :

*ayam \* pedas*

- **TANDA TITIK (.)** : Karakter pengganti huruf, angka dan karakter tunggal. Dari contoh di bawah, hasil yang didapat bisa: *kopi, koki, kodi,* dsb
- Contoh :

*Ko.i*

- **CASE INSENSITIVE**: Pencarian di Google menganggap kapital dan bukan kapital sebagai sesuatu yang sama
- Contoh :

*Kota Semarang, kota semarang, KOTA SEMARANG, atau KoTA SeMarang,* akan membawa hasilnya sama saja

- **PENGABAIAN KATA**: Google mengabaikan keyword berupa karakter tunggal dan kata-kata berikut: *a, about, an, and, are, as, at, b, by, from, how, i , in, is, it, of, on, or, that, the, this, to, we, what, when, where, which, with*.
- Apabila kita masih tetap menginginkan pencarian kata tersebut, bisa dengan menggunakan karakter + di depan kata yang dicari (contoh: *Star Wars Episode +I*), atau bisa juga dengan menganggapnya sebagai frase (contoh: *"Star Wars Episode I"*)

• **I'M FEELING LUCKY**: Akan membawa kita langsung menuju ke hasil pencarian pertama dari *query* kita

- **DEFINE**: Mencari definisi dari sebuah terminologi. Dari contoh di bawah, hasil yang didapat adalah berbagai definisi tentang e-learning dari berbagai sumberma
- Contoh :

*define:e-learning*

- **CACHE**: Menampilkan situs web yang telah diindeks oleh Google meskipun sudah tidak aktif lagi. Contoh di bawah akan menghasilkan pencarian kata *prabowo* pada situs *solopos.com* yang ada di indeks Google.
- Contoh :

*cache:solopos.com prabowo*

- **LINK**: Menampilkan daftar link yang mengarah ke sebuah situs. Contoh di bawah akan menampilkan daftar link yang mengarah ke situs ilmukomputer.com
- Contoh :

*link:ilmukomputer.com*

- **RELATED**: Menampilkan daftar situs yang serupa, mirip atau memiliki hubungan dengan suatu situs
- Contoh :
	- *related:detik.com*

• **INFO**: Menampilkan informasi yang Google ketahui tentang sebuah situs

Contoh : *info:detik.com*

- **SITE**: Menampilkan pencarian khusus di suatu situs yang ditunjuk
- Contoh :
	- *indonesia site:detik.com*

- **FILETYPE**: Menampilkan hasil pencarian berupa suatu jenis (ekstensi) file tertentu. Jenis file yang bisa dicari adalah: *doc, xls, rtf, swf, ps, lwp, wri, ppt, pdf, mdb, txt*, dsb. Contoh di bawah akan menampilkan hasil pencarian berupa *file PDF* yang mengandung keyword *software engineering*
- Contoh :

*machine learning filetype:pdf*

- **ALLINTITLE**: Menampilkan seluruh kata yang dicari dalam TITLE halaman. Contoh di bawah akan menghasilkan halaman yang memiliki title *java programming*. allintitle ini tidak dapat digabungkan dengan operator (sintaks) lain. Gunakan intitle untuk keperluan itu.
- Contoh :

*allintitle: java programming*

- **INTITLE**: Menampilkan satu kata yang dicari dalam TITLE halaman. Contoh di bawah akan menghasilkan halaman yang memiliki title *java* dan isi halaman yang mengandung kata *enterprise*
- Contoh :

*intitle:java enterprise*

- **ALLINURL**: Menampilkan seluruh kata yang dicari di dalam URL. Contoh di bawah akan menghasilkan daftar URL yang mengandung kata *java* dan *programming*. allinurl ini tidak dapat digabungkan dengan operator (sintaks) lain. Gunakan inurl untuk keperluan itu.
- Contoh :

*allinurl: java programming*

- **INURL**: Menampilkan satu kata yang dicari di dalam URL. Contoh di bawah akan menghasilkan daftar URL yang mengandung kata *java* dan isi halaman yang mengandung kata *enterprise*
- Contoh :

*inurl:java enterprise*

- Pencarian yang kita lakukan akan semakin efektif apabila kita mencoba menggabungkan beberapa operator baik yang ada di fitur pencarian dasar maupun lanjut.
- Contoh :

Kita ingin mencari file-file *PDF* yang ada di situs *[www.pdii.lipi.go.id](http://www.pdii.lipi.go.id/)*. Maka kita gabungkan dua operator menjadi:

*filetype:pdf site:www.pdii.lipi.go.id*

### DAFTAR PUSTAKA

• ronisatriawahono.net

## TERIMA KASIH